## **Πρακτικές οδηγίες για την εξέταση του μαθήματος των Οικονομικών της Εκπαίδευσης**

- Η εξέταση του μαθήματος των Οικονομικών της Εκπαίδευσης θα αρχίσει στις 14:10 (Τρίτη 15 Σεπτεμβρίου) και θα διαρκέσει 1 ώρα (λήξη: 15:10).
- Θα εφαρμοστεί η ακόλουθη διαδικασία:
- Οι φοιτητές καλούνται να έχουν συνδεθεί στο δωμάτιο τηλεδιάσκεψης του διδάσκοντα (μέσω Skype for Business) νωρίτερα από την ώρα έναρξης της εξέτασης (ενδεικτικά: 14:00) για τη λήψη οδηγιών αλλά και για την έγκαιρη επίλυση προβλημάτων που τυχόν προκύψουν.
- Τα θέματα θα αναρτηθούν στις 14:10 στην πλατφόρμα (eclass του μαθήματος) μέσω του μενού «Εργασίες».

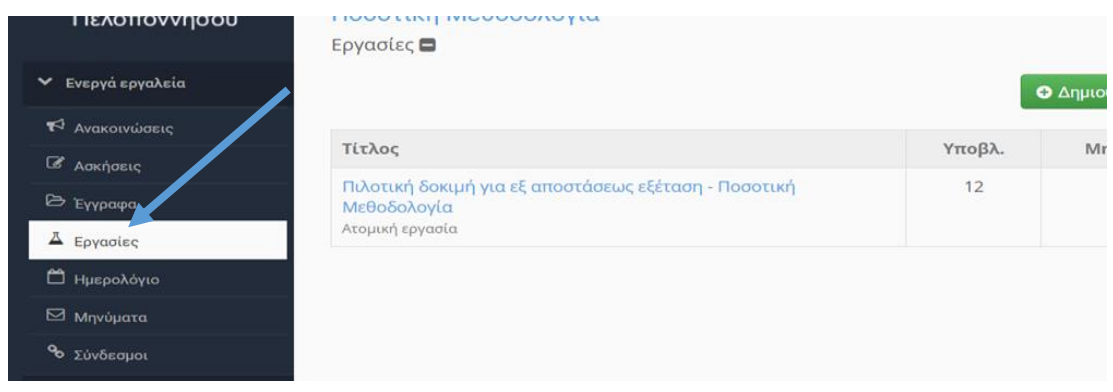

- Τα θέματα θα βρίσκονται σε ένα έγγραφο του Word με την ονομασία «**Θέματα εξετάσεων Σεπτέμβριος 2020**» το οποίο συνίσταται να αποθηκεύσετε στην επιφάνεια εργασίας του υπολογιστή σας προτού ξεκινήσετε να δουλεύετε με αυτό, καθώς και να φροντίζετε σε τακτά διαστήματα να αποθηκεύετε την πρόοδο σας (το Word δίνει τη δυνατότητα αυτόματης αποθήκευσης σε τακτά διαστήματα).
- Τα θέματα θα είναι ανοικτού τύπου και θα απαντηθούν σε συγκεκριμένα πλαίσια στο έγγραφο του Word (όπως στο ακόλουθο παράδειγμα):

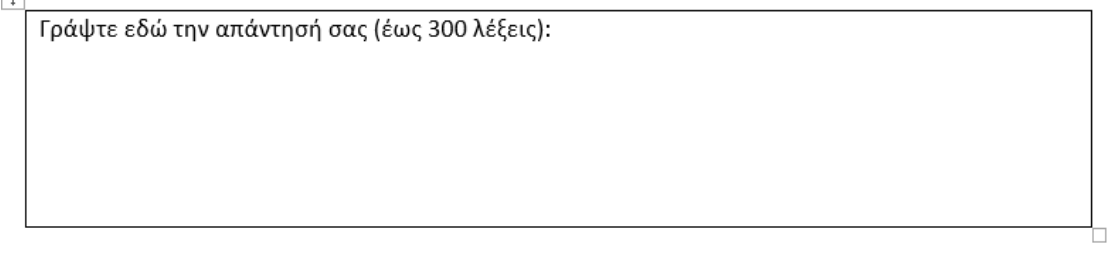

- Αφού ολοκληρώσετε τα θέματα και σιγουρευτείτε ότι έχετε αποθηκεύσει τις απαντήσεις τότε θα πρέπει να αναρτήσετε το έγγραφο Word (συμπληρωμένο με τα στοιχεία σας) στην πλατφόρμα του eclass **εντός του προβλεπόμενου χρόνου**. Συνίσταται να έχετε ολοκληρώσει τη συγγραφή των θεμάτων τουλάχιστον 5 λεπτά πριν την λήξη της προθεσμίας προκειμένου να αναρτήσετε αβίαστα και χωρίς άγχος το έγγραφο στην πλατφόρμα.
- Κατά τη διάρκεια των εξετάσεων **θα πρέπει** να είστε συνδεδεμένοι στο δωμάτιο τηλεδιάσκεψης του διδάσκοντα και να ενεργοποιήσετε την κάμερα αν σας ζητηθεί στα πλαίσια της δειγματοληπτικής ταυτοποίησης που θα διεξαχθεί.

 Σε περίπτωση που προκύψει κάποιο πρόβλημα μπορείτε να επικοινωνήσετε είτε μέσω του δωματίου τηλεδιάσκεψης ή μέσω email [\(ch.koutsamp@uop.gr\)](mailto:ch.koutsamp@uop.gr).

**Καλή Επιτυχία!**